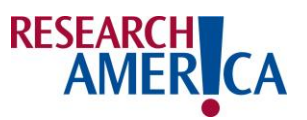

## **How to Create your own District (Or State)-Specific Leave Behind**

- **1.** Click this link to open [the Research!America 1 Page NIH Leave Behind](https://www.canva.com/design/DAGIBt0xBWg/g2nhbPeM51cgbiobu-UYTg/view?utm_content=DAGIBt0xBWg&utm_campaign=designshare&utm_medium=link&utm_source=publishsharelink&mode=preview)  [Template.](https://www.canva.com/design/DAGIBt0xBWg/g2nhbPeM51cgbiobu-UYTg/view?utm_content=DAGIBt0xBWg&utm_campaign=designshare&utm_medium=link&utm_source=publishsharelink&mode=preview)
- **2.** Sign into your free Canva account (you can create an account if you do not have one).
- **3.** Change the title corresponding to the Member of Congress you will be corresponding with.
	- a. For a member of the House of Representatives, use the title "Representative."
	- b. For a Senator, use the title "Senator."
	- c. Insert the member's name.
	- d. Insert the state or state (Senator) and district (House of Representatives).
- **4.** In the section titled "The National Institutes of Health," check:
	- a. That the NIH funding (in yellow) is updated to the most recent Fiscal Year.
	- b. That amount of money that NIH generates in economic activity (in yellow) is updated. Find the most recent information from [United for Medical Research.](https://www.unitedformedicalresearch.org/annual-economic-report/)
- **5.** In the section titled "NIH in District"
	- a. Use NIH Reporter to gather information about NIH funding in your district. A guide on how to use NIH Reporter [is linked here.](https://www.researchamerica.org/wp-content/uploads/2024/06/NIH-Reporter-How-To-Guide-.pdf)
	- b. If you are creating this for a Senator and do not have a specific district, this is still a good place to highlight different research institutions or projects in the state. This information can be found on NIH Reporter. An alternative title here could be "NIH in Action."
- **6.** In the section titled "NIH in State"
	- a. Use the [United for Medical Research "NIH in Your State"](https://www.unitedformedicalresearch.org/nih-in-your-state/) Report to fill in the amount of jobs, NIH funding, and economic activity generated in your appropriate state.